# **Katello - Bug #22671**

# **Sync plans not running automatically**

02/23/2018 09:33 AM - Philipp Mueller

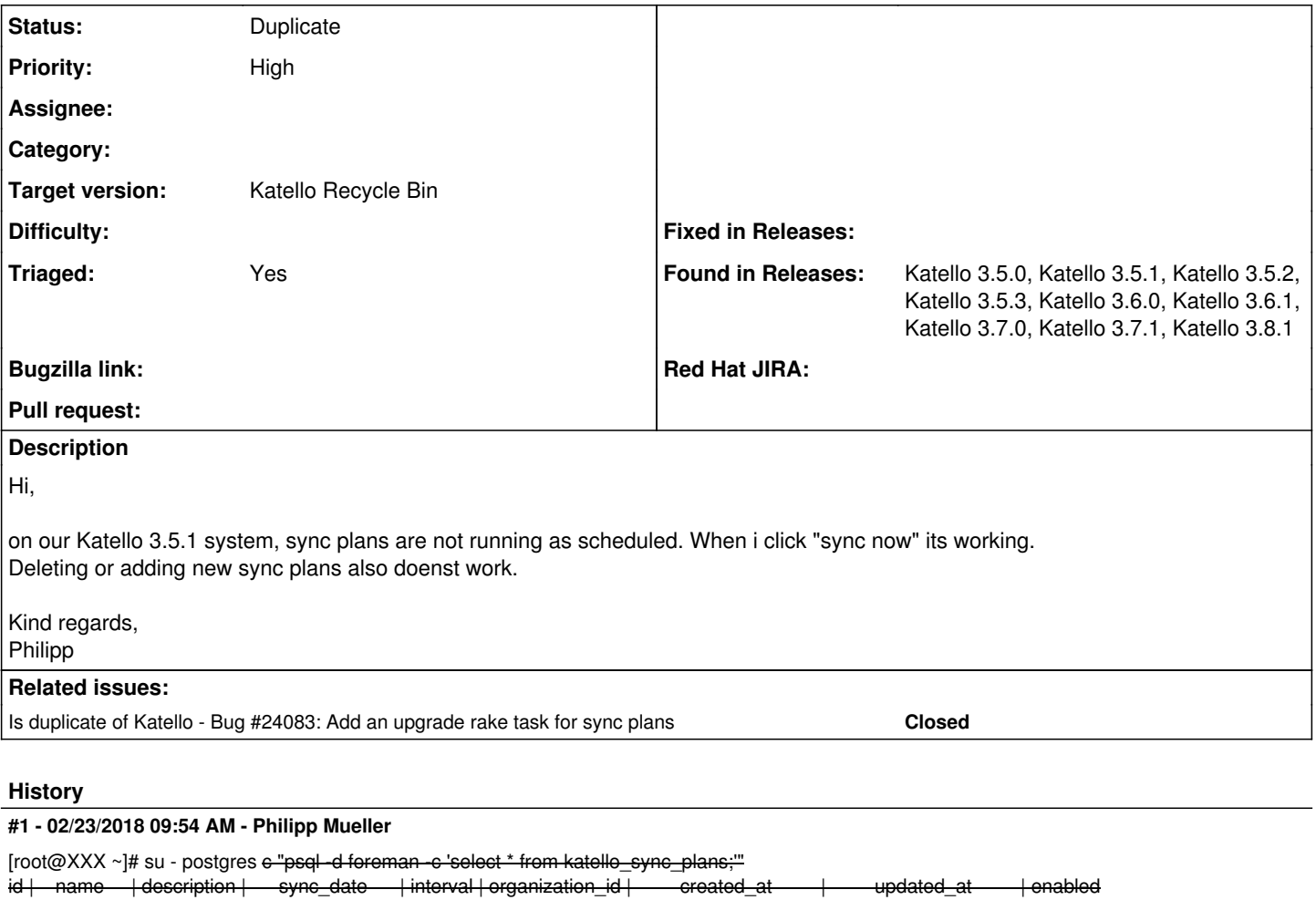

-----------------------------+---------------------+----------+-----------------+----------------------------+----------------------------+--------- 5 | Daily | | 2017-11-08 11:21:00 | daily | 1 | 2017-11-08 08:22:38.246492 | 2017-12-29 15:34:42.042774 | t 2 | daily-gedis | | 2017-06-08 00:00:00 | daily | 29 | 2017-06-08 08:22:18.763727 | 2017-06-08 08:22:18.763727 | t 3 | daily | | | | | 2017-06-22 02:35:00 | daily | | | | | | | 30 | 2017-06-22 13:17:01.277477 | 2017-06-22 13:17:01.277477 | t 6 | test | | 2017-11-15 11:11:00 | hourly | 1 | 2017-11-16 09:12:07.282427 | 2017-11-16 09:12:07.282427 | t

[root@xxx~]# pulp-admin <del>u admin -p \$pulpAdminPassword rpm repo syne schedules list -repo-id 1-Internet-CentOS7-v5 -0-rs-REMI-REMI7</del>

## **Schedules**

-------------------------------------------------------------------- There are no schedules defined for this operation.

---------------------------------------------------------------------

### **#2 - 02/28/2018 06:55 PM - Andrew Kofink**

*- Assignee set to Andrew Kofink*

*- Target version set to 160*

*- translation missing: en.field\_release set to 339*

### **#3 - 03/22/2018 12:58 PM - Philipp Mueller**

I have found a workaround for this problem.

When i checked the repo schedules with pulp-admin, it appeared, that they are running at the correct times according to the sync-plan, which was created in katello.

The mechanism, that pulp uses, to report the sync\_complete status to katello via the rest-api was not working, due to a ssl-certificate, that could not be verified.

We are using custom ssl-certificates and have imported the root-ca to the trusted root CAs.

In the pulp log, after every successfully scheduled sync, pulp fails with this error:

Mar 12 10:54:47 hostname pulp: requests.packages.urllib3.connectionpool:INFO: [2dec033d] Starting new HTTPS connection (1):

hostname.domain.told Mar 12 10:54:47 hostname pulp: pulp.server.event.http:ERROR: [2dec033d] (2432-66336) HTTP Notification Failed Mar 12 10:54:47 hostname pulp: pulp.server.event.http:ERROR: [2dec033d] (2432-66336) Traceback (most recent call last): Mar 12 10:54:47 hostname pulp: pulp.server.event.http:ERROR: [2dec033d] (2432-66336) File "/usr/lib/python2.7/site-packages/pulp/server/event/http.py", line 57, in \_send\_post Mar 12 10:54:47 hostname pulp: pulp.server.event.http:ERROR: [2dec033d] (2432-66336) headers={'Content-Type': 'application/json'}, timeout=15) Mar 12 10:54:47 hostname pulp: pulp.server.event.http:ERROR: [2dec033d] (2432-66336) File "/usr/lib/python2.7/site-packages/requests/api.py", line 108, in post Mar 12 10:54:47 hostname pulp: pulp.server.event.http:ERROR: [2dec033d] (2432-66336) return request('post', url, data=data, json=json, \* **kwargs) Mar 12 10:54:47 hostname pulp: pulp.server.event.http:ERROR: [2dec033d] (2432-66336) File "/usr/lib/python2.7/site-packages/requests/api.py", line 50, in request Mar 12 10:54:47 hostname pulp: pulp.server.event.http:ERROR: [2dec033d] (2432-66336) response = session.request(method=method, url=url, \*\*kwargs) Mar 12 10:54:47 hostname pulp: pulp.server.event.http:ERROR: [2dec033d] (2432-66336) File "/usr/lib/python2.7/site-packages/requests/sessions.py", line 464, in request Mar 12 10:54:47 hostname pulp: pulp.server.event.http:ERROR: [2dec033d] (2432-66336) resp = self.send(prep, \*\*send\_kwargs) Mar 12 10:54:47 hostname pulp: pulp.server.event.http:ERROR: [2dec033d] (2432-66336) File "/usr/lib/python2.7/site-packages/requests/sessions.py", line 576, in send Mar 12 10:54:47 hostname pulp: pulp.server.event.http:ERROR: [2dec033d] (2432-66336) r = adapter.send(request, \*\*kwargs) Mar 12 10:54:47 hostname pulp: pulp.server.event.http:ERROR: [2dec033d] (2432-66336) File "/usr/lib/python2.7/site-packages/requests/adapters.py", line 431, in send Mar 12 10:54:47 hostname pulp: pulp.server.event.http:ERROR: [2dec033d] (2432-66336) raise SSLError(e, request=request) Mar 12 10:54:47 hostname pulp: pulp.server.event.http:ERROR: [2dec033d] (2432-66336) SSLError: [SSL: \*CERTIFICATE\_VERIFY\_FAILED**] certificate verify failed ( ssl.c:579

The function for the post is found in: /usr/lib/python2.7/site-packages/pulp/server/event/http.py. After adding the parameter verify=false, the post works again and the Sync-Plans in the Katello frontend show their respective status.

def send post(notifier config, json body):

response = post(url, data=json\_body, auth=auth, headers={'Content-Type': 'application/json'}, timeout=15,\*verify=False)\*

#### <http://projects.theforeman.org/issues/22671>

#### **#4 - 03/22/2018 01:38 PM - Andrew Kofink**

*- translation missing: en.field\_release changed from 339 to 351*

#### **#5 - 07/03/2018 12:07 PM - Martin Angermeier**

With Katello 3.6.0 this problem seems to occur again.

Kind regards, Martin Angermeier

## **#6 - 07/03/2018 12:56 PM - Andrew Kofink**

Thanks for the info. I'm also able to reproduce this on nightly Katello.

#### **#7 - 08/20/2018 06:18 PM - Andrew Kofink**

- *Subject changed from Katello 3.5.1 sync plans not running automatically to Sync plans not running automatically*
- *Assignee deleted (Andrew Kofink)*
- *Priority changed from Normal to High*
- *Target version changed from Katello 3.5.3 to Katello 3.9.0*
- *Triaged set to No*
- *Found in Releases Katello 3.5.0, Katello 3.5.1, Katello 3.5.2, Katello 3.5.3, Katello 3.6.0, Katello 3.6.1, Katello 3.7.0 added*

This doesn't seem to be resolved in 3.6 or 3.7. I'm unsetting triaged so we'll review it this week in triage for inclusion in 3.9.

#### **#8 - 08/20/2018 07:03 PM - Andrew Kofink**

*- Is duplicate of Bug #24083: Add an upgrade rake task for sync plans added*

#### **#9 - 08/20/2018 07:04 PM - Andrew Kofink**

- *Status changed from New to Duplicate*
- *Target version changed from Katello 3.9.0 to Katello Recycle Bin*

*- Triaged changed from No to Yes*

# **#10 - 03/13/2019 01:29 PM - Ludwig Bayerlein**

*- Found in Releases Katello 3.7.1, Katello 3.8.1 added*

This is a Bug in python-certifi. On our side, there was installed python-certifi with pip. We verified this with

# pip list|grep certifi certifi 2018.10.15

Then I uninstalled it with

# pip uninstall certifi

# And did a reinstall of python-requests

# yum reinstall -y python-requests

After this few steps, everything works great. The user @jsherrill explained that as a bug on the pip installed version of certifi, because it uses the wrong ca path.

Thanks for your support!